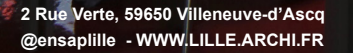

**Cone** 

III

GUIDE DU LECTEUR

 $\approx$ 

RÉPUBLIQUE<br>FRANÇAISE

**BIBLIOTHÈQUE DE L'ENSA** 

**AB** 

### **Plan de la bibliothèque**

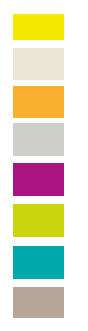

### **71/711** Aménagement du territoi<sup>.</sup> **72 à 728** Architecture **712** Paysage **FR** Fonds Régional **9**  Histoire - Monographies locales et régionales **74 à 792** Arts appliqués - Photographie

**7** Art(s)

Nouveautés

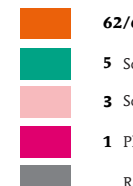

**3** Sciences sociales

**62/69** Art de l'ingénieur / Construction

**1** Philosophie / Psychologie

Revues

**5** Sciences

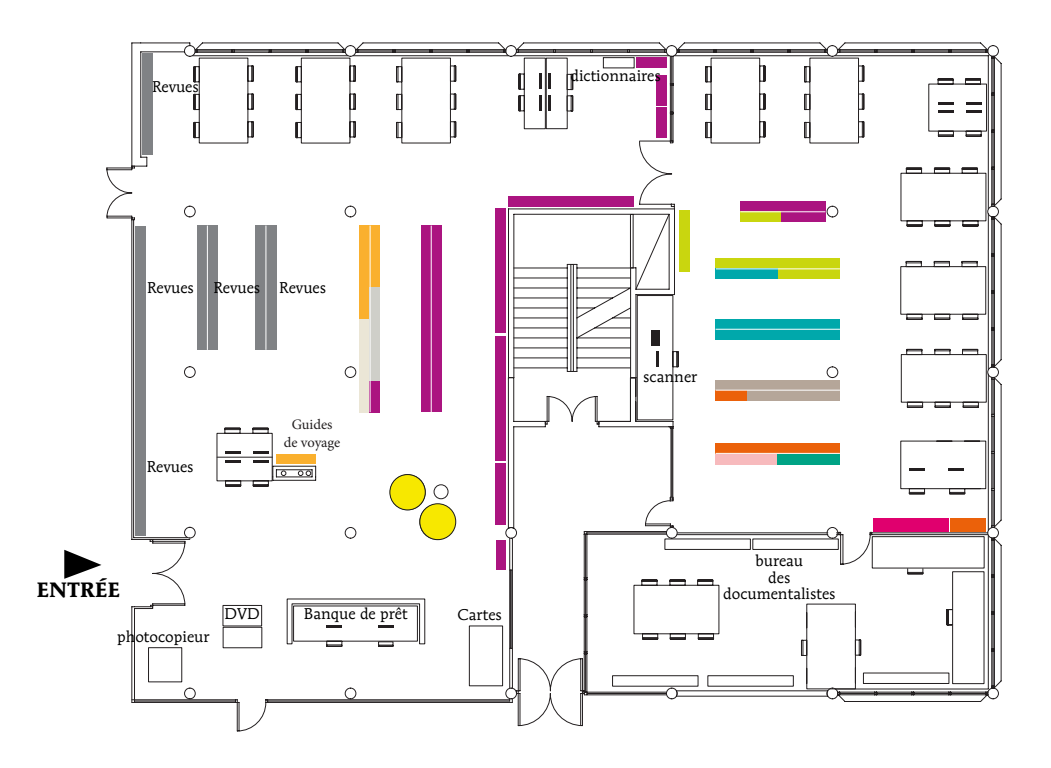

### **Créez votre compte lecteur sur le portail Archirès : https://www.archires.archi.fr/fr**

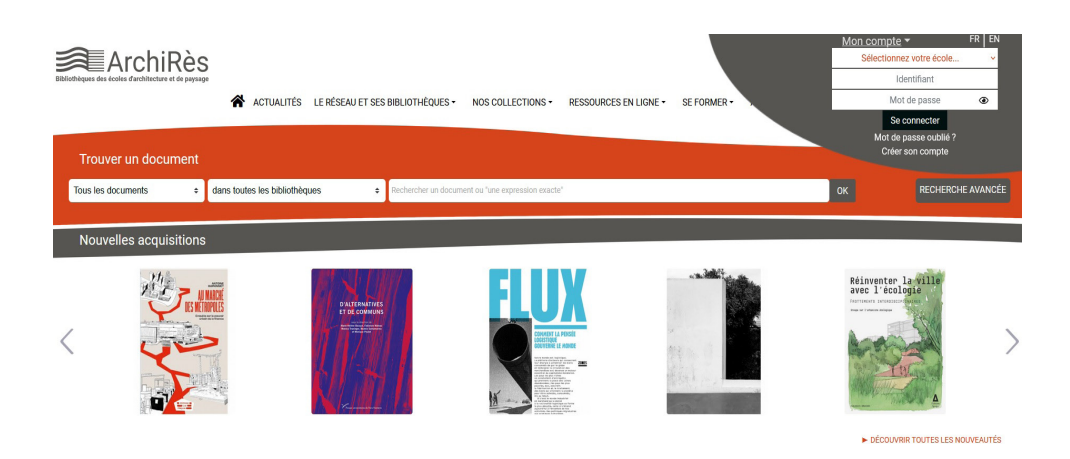

J'accède au portail **www.archires.archi.fr**

Je clique sur « Mon compte » > « Créer son compte » (voir capture d'écran).

### **Je suis étudiant.e dans une ENSA** :

Je clique sur « J'active mon compte ».

Je renseigne mon identifiant Taïga (initiale de mon prénom-nom), je clique sur « Valider ». Un mail de confirmation est envoyé.

Je me connecte à la boîte mail de l'école et je clique sur le lien contenu dans ce mail. Attention ! Le lien est valable 24 heures uniquement.

Je peux alors créer mon mot de passe. Je reçois un mail confirmant la création de mon compte lecteur.

En utilisant mon identifiant (initiale de mon prénom-nom) et mon mot de passe, je peux alors me connecter à mon compte Archirès depuis n'importe quel poste pour réserver, prolonger mes prêts, consulter mon historique de prêt, accéder à des ressources numériques...

### **Je ne suis pas étudiant.e ENSA** :

Je clique sur « S'inscrire ».

Je sélectionne « ENSAP de Lille » dans le menu déroulant puis je remplis mes coordonnées personnelles. Je valide et je reçois un mail confirmant ma demande d'inscription.

Je me rapproche des bibliothécaires pour finaliser mon inscription (création d'un mot de passe).

# **Les collections**

Les collections regroupent des documents sur :

- l'architecture et le paysage,
- la théorie, la conception et l'histoire de l'architecture, les typologies de bâtiments...
- l'urbanisme, la construction, le design, les arts, les sciences humaines (philosophie, sociologie...)
- les architectes et les paysagistes marquants

En libre accès : ouvrages - revues - DVD - cartes

Sur demande (magasin) :

- diplômes d'étudiants (PFE, TPFE, MES)
- fonds plus anciens (ouvrages et revues)

# **Emprunter**

**Vous êtes inscrit à l'ENSAPL, vous pouvez emprunter !** Votre carte étudiant est aussi votre carte de lecteur.

### **Combien de documents et pour quelle durée ?**

Autant de documents que vous voulez pour 3 semaines, renouvelable une fois. Les revues ne sont pas empruntables mais un photocopieur/scanner est à votre disposition (en respectant le droit de copie). Certains ouvrages sont exclus du prêt (étiquette rouge)

### **Et si le document que je veux n'est pas disponible ?**

S'il est emprunté  $\rightarrow$  je peux le réserver sur place ou en ligne. La bibliothèque ne possède pas le document → je peux faire une demande de prêt entre bibliothèques (PEB).

### **J'ai perdu ma carte ? J'ai égaré un document ?**

Je le signale aux bibliothécaires. Le prêt engage ma responsabilité.

### **Je n'ai plus besoin de mes documents.**

Je les rends à la banque de prêt.

### **Et si je veux garder les documents plus longtemps ?**

Je peux prolonger mes prêts 3 semaines de plus sur place à la banque de prêt ou en ligne via mon compte lecteur. Attention ! Si je suis en retard ou si le document est réservé, le renouvellement est impossible.

### **J'ai des documents en retard**

1 jour de retard = 1 jour de pénalité. Je ne peux plus emprunter pendant toute la durée de la pénalité.

## **Un renseignement personnalisé**

### **Je cherche une référence pour mon mémoire ? Comment puis-je réserver un ouvrage ? Je ne trouve pas un document ?**

Les moniteurs-étudiants et les bibliothécaires présents à la banque de prêt sont là pour répondre à toutes mes questions et m'accompagner dans mes recherches.

N'hésitez pas à les solliciter, ils sont là pour ca !

# **Trouver un document**

### **J'arrive à la bibliothèque**

- je cherche en rayon
- je consulte le catalogue en ligne Archirès
- je demande de l'aide aux moniteurs-étudiants et bibliothécaires présents à la banque de prêt.

### **Si le document est à la bibliothèque**

- je vérifie qu'il est disponible : s'il est en salle, je vais me servir. S'il est en magasin, je fais une demande via le formulaire à la banque de prêt.

- le document est déjà emprunté : je peux faire une réservation sur place ou en ligne (via mon compte lecteur sur Archirès). Je reçois un mail m'informant de la disponiblité du document à la banque de prêt. Je suis prioritaire pendant 8 jours pour l'emprunter.

### **Si le document n'est pas à la bibliothèque**

- Il est peut-être disponible dans d'autres bibliothèques du réseau Archirès. Il est possible de faire venir le document gratuitement via le PEB (prêt entre bibliothèques).

- Je peux également faire une suggestion d'achat dans le cahier prévu à cet effet à la banque de prêt.

## **Se connecter**

### **Accès wifi**

Le wifi est accessible à la bibliothèque : les informations de connexion sont disponibles à la banque de prêt.

# **Les horaires**

lundi – mardi – jeudi – vendredi : 10h – 18h mercredi : 14h – 18h

> **horaires réduits et/ou fermeture pendant les vacances scolaires : voir affichage et site Internet**

## **L'équipe**

Valérie HUGOT-HUCHETTE - Responsable Nadia CAMIER - Secrétaire de documentation Camille GOI - Bibliothécaire - Documentaliste Kevin LE BELLEC - Bibliothécaire - Documentaliste

Les moniteurs-étudiants

# **Une question ?**

**Ecrivez-nous : bibliotheque@lille.archi.fr**

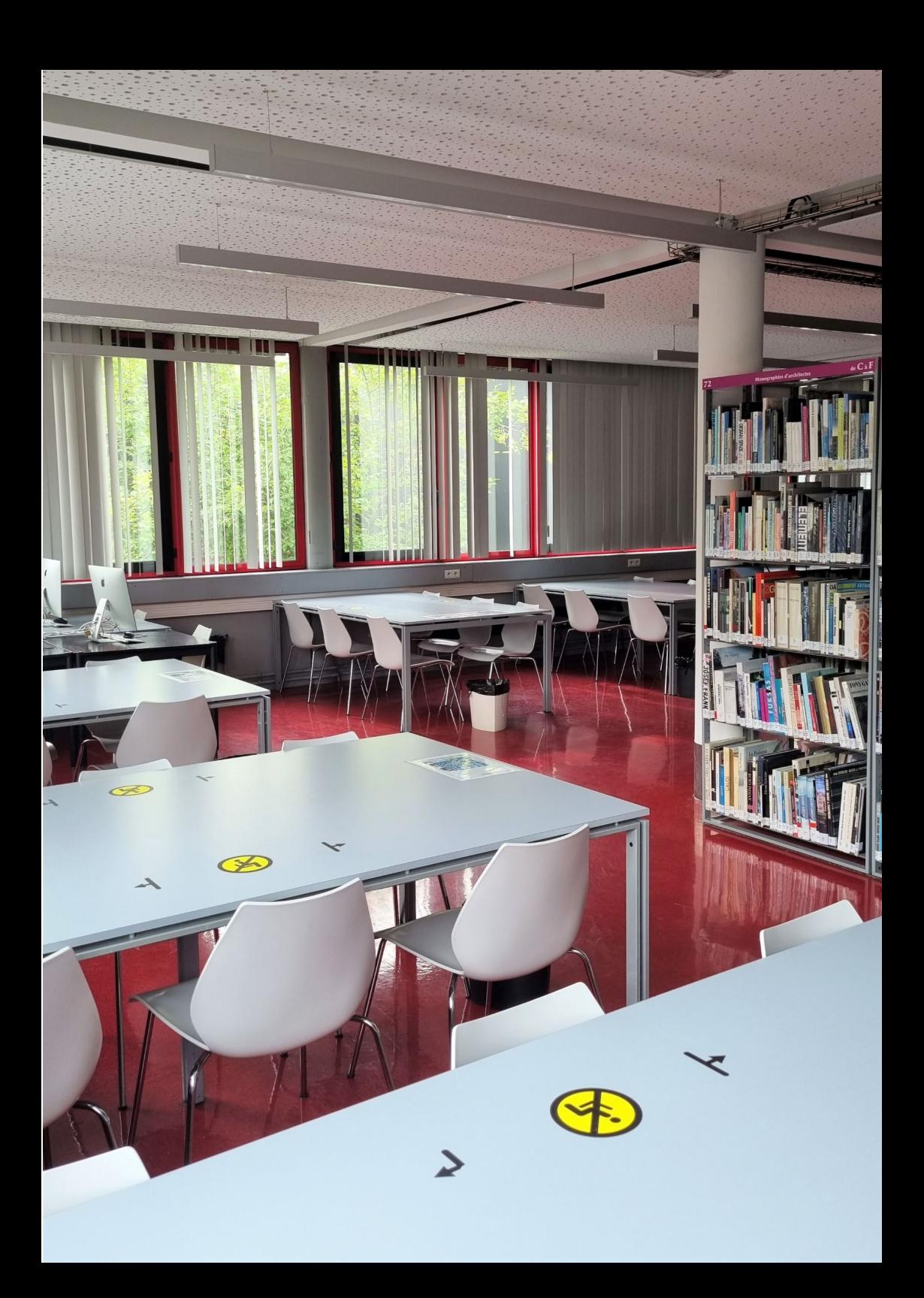